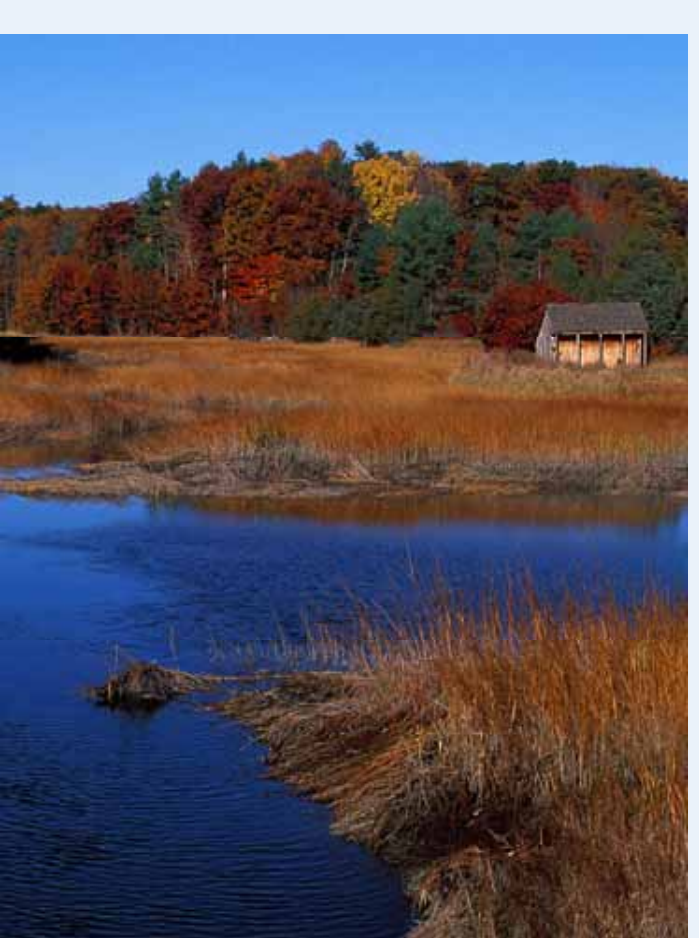

# **Great Bay Resource Protection Partnership Land Protection Transaction Grant Program** May 2018

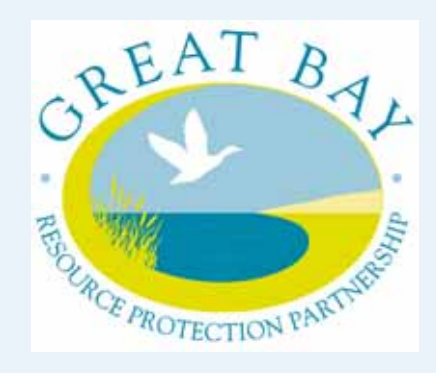

The Great Bay Resource Protection Partnership is a collaboration of conservation organizations in the coastal watershed that promotes landscape-scale land conservation and stewardship.

### **Eligibility**

**Applicant ~ Qualified nonprofit tax-exempt**  $501(c)(3)$  **conservation** organizations or units of government may apply for a grant.

**Project** ~ Permanent land protection projects, including the donation and/or acquisition of full fee and conservation easements.

**Geographic Eligibility ~** The property must be located wholly within the coastal watershed area of New Hampshire and Maine.

#### **Property Eligibility** <sup>~</sup>

- Property must coincide with at least one of the four priority conservation resource areas.
- $\bullet$  Competitive applications – property includes more than one priority conservation resource area.
- 1. Conservation Focus Area
- 2. Tidal Water Shoreline
- 3. Water Resource Conservation Focus Areas: Flood Storage and Risk Mitigation, Pollution Attenuation, and Public Water Supply
- 4. Important Wildlife Habitat (*Wildlife Action Plan*, NH projects only)

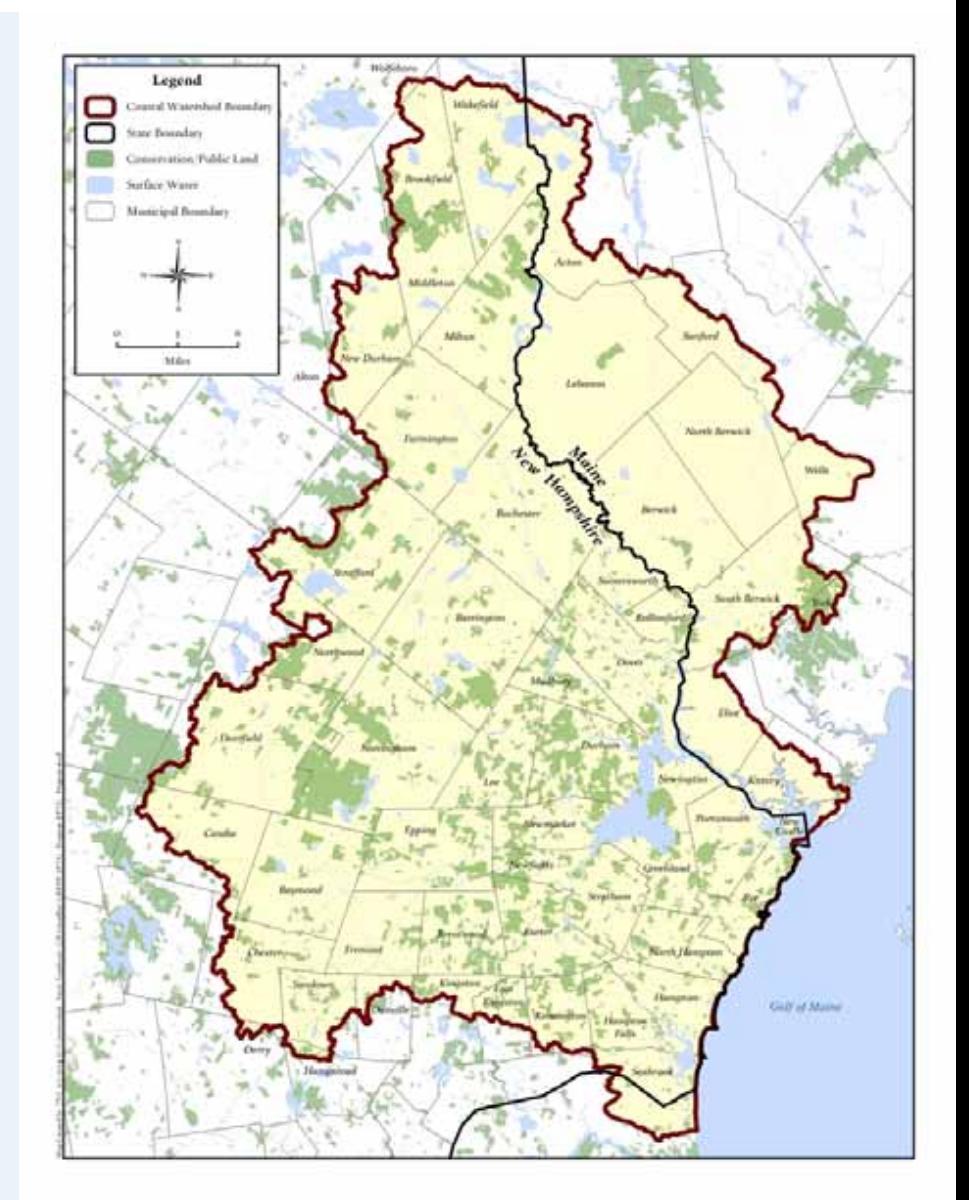

## **Grant Program 1 (Appraisal)**

- $\bullet$ Maximum grant amount: \$3,500 per project or 50% of the appraisal cost, whichever is less.
- •A minimum of one-to-one (1:1) match requirement for grant funds.
- •Eligible reimbursable appraisal expenses must be incurred after 1/1/2018 and before 12/1/2018.

### **Grant Program 2 (Completed Project).**

- •Maximum grant amount: \$20,000 per project.
- $\bullet$ A minimum of one-to-one (1:1) match requirement for grant funds.
- $\bullet$ Eligible projects should close after 5/4/2018 and by 12/1/2019.
- • Expenses include Appraisal, Baseline Documentation Report, Environmental Hazard Assessment (Level I), Land Survey, Legal Fees, Recording Fees, Title Expenses.
- $\bullet$ Expenses must be incurred after 1/1/2018 and before 12/1/2019.
- $\bullet$  Eligible match expenses: Professional Fees, Staff Time, Stewardship Endowment and other transaction-related expenses.

### **Grant Award Limits**

Single Organization: awarded up to \$40,000, including the combined awards from Grant Program 1 (Appraisal) and Grant Program 2 (Completed Project).

### **Grant Award Process**

- •GBRPP provides notification of award, provides Grant Agreement with Grantee.
- $\bullet$ Reimbursement of approved expenses issued as a one-time lump sum.
- •Invoices include documentation of reimbursable Grant costs and Matching costs.

#### **Application**

- **I. Contact Information and Applicant Certification**
- **II. Parcel Information**
- **III. Eligibility Criteria**
	- **1. Geographic Eligibility**
	- **2. Parcel Eligibility**
		- A. Conservation Focus Area
		- B. Tidal Water Shoreline
		- C. Water Resources: Water Quality, Flood Attenuation, Public Water Supply
		- D. Important Wildlife Habitats
	- **3. Reimbursable Grant Transaction Expenses**
	- **4. Project Completion**
- **IV. Maps**
- **V. Project Narrative**

### **1. Grant Program 1 Project Narrative**

- A. Resource and Community Values (400 words or less)
- B. Prospective Project Circumstances (150 words or less)
- C. Property appraisal completion date.

### **2. Grant Program 2 Project Narrative**

- A. Resource and Community Values
- B. Applicant, Partners, Stewardship
- C. Project completion date (after property closing).

### **VI. Project Budget**

### **1. Grant Program 1 Project Budget**

**2. Grant Program 2 Project Budget**

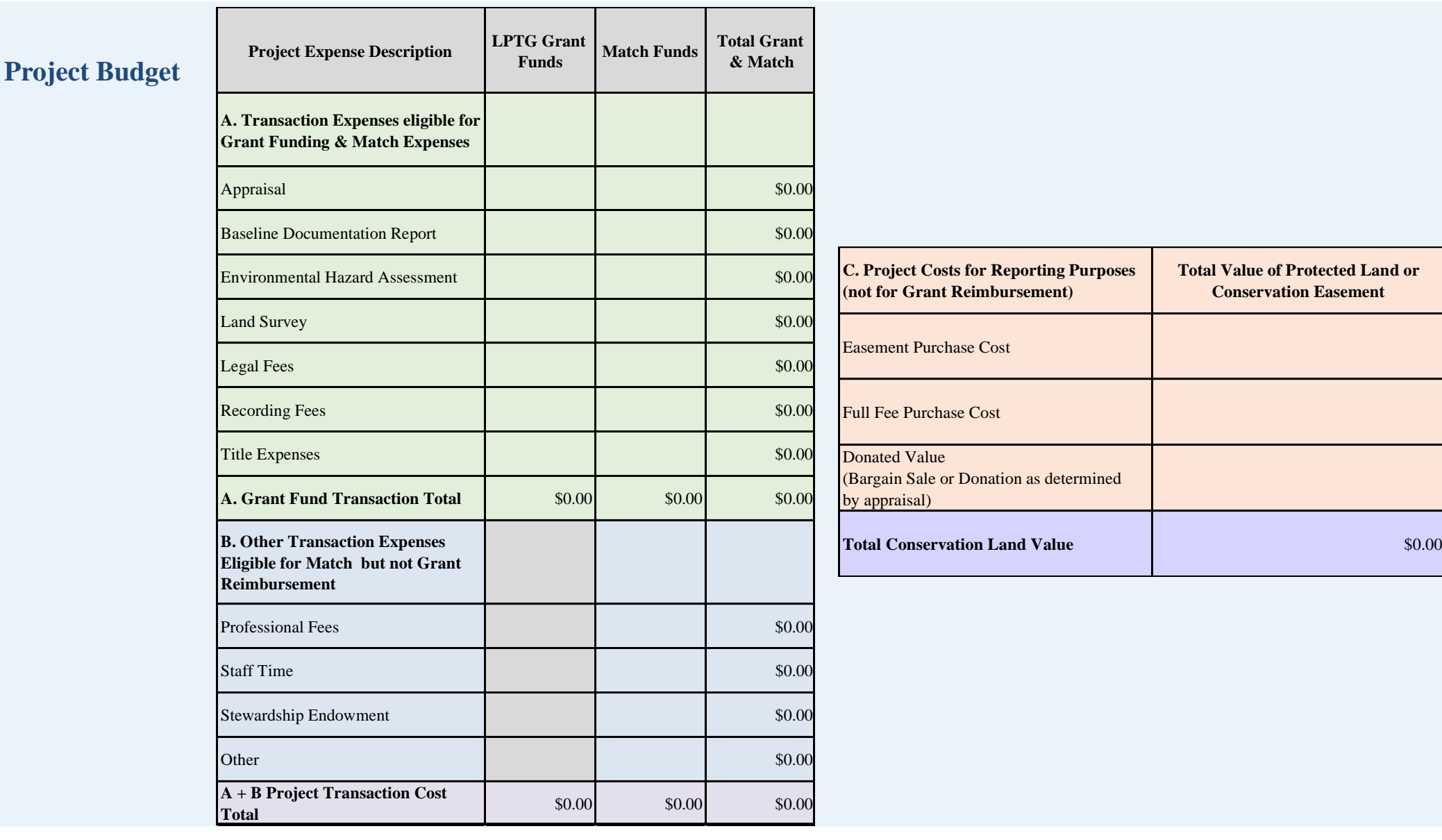

http://www.greatbaypartnership.org/grants.html

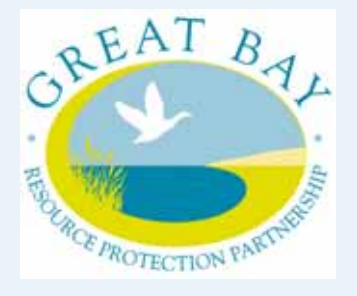

## **Grant Due Date**

Applications *postmarked* by 5/4/2018.

#### **Submission Requirements**

Six copies of each project application, including one original and five copies, and a CD or USB flash-drive including the application and property shape file.

#### **Mail applications to**

Dea Brickner-WoodGreat Bay Resource Protection Partnership 1 Colony Cove Road Durham, NH 03824  $603-868-6112$  ~ bluesky24@comcast.net

## **Eligibility Screening & Mapping using the Coastal Viewer**

- o**Getting to the Coastal Viewer**
- o**Basic Navigation (zoom in, zoom out, pan)**
- o**Changing Base Map**
- o**Turning Layers on/off: parcel data**
- o**Screening (CFA, Tidal, Water Resources FA, Wildlife Habitat)**
- o **Creating maps**
	- $\bullet$ **Topographic**
	- $\bullet$ **Aerial**
	- $\bullet$ **Eligibility**

#### http://www.grestbaypartnership.org/grants.html Great Bay Resource Protecti... X 201 Coastal Viewer

#### Ele Edit View Fgyorites Tools Help

#### **Chris Receiver**

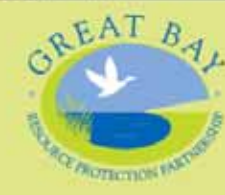

Background & Goals

**Conservation Planning** 

Recreation & Education

 $\bigodot$   $\bigodot$   $\bigcirc$   $\bigodot$   $\bigodot$   $\bigodot$ 

Land Conservation Stewardship

Info for Landowners

**Success Stories** 

**Partner Links** 

**Contact Us** 

Main Page

News **Grant Program** 

Maps

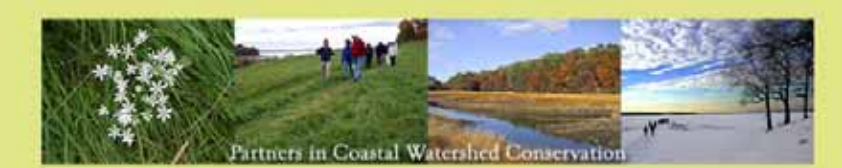

- C Search

#### The Land Protection Transaction Grant Program

The Great Bay Resource Protection Partnership offers the Land Protection Transaction Grant Program. The matching grants program assists with the costs for<br>permanent land protection projects (donation and/or acquisition of

Since 2014, the Partnership has provided 36 transaction grants to land trusts and municipalities working to conserve over 7,000 acres of significant conservation

The Partnership's funding for the Land Protection Transaction Grant Program is provided by the New Hampshire Chantable Foundation and the Thomas W Haas Fund of New Hampshire Chantable Foundation. The Nature Conservancy serves as the fiscal and administrative agent for the Partnership. The Announcements section below contains information for upcoming grant cycles and previously funded projects.

#### **Announcements**

**Land Protection Transaction Grant Program May 2018** 

Application Due Date: May 4, 2018 (postmarked)

The Great Bay Resource Protection Partnership (GBRPP) is offering grants to assist with land transaction costs for the permanent land protection projects in the Piscatagua<br>Region coastal watershed area of New Hampshire and Maine. Links to the May 2018 grant application and instructions are available below.

Application Instruction Webinar: April 17, 2018 from 10 am to 11 am

#### Webinar Registration by April 13, 2018

A webinar will be offered on 4/17/2018 to review the 2018 application and provide a live demonstration on how to use the Coastal Viewer to determine project eligibility. Prospective applicants may participate in the webinar (remote access), or attend the presentation live at The Nature Conservancy Offices in Concord NH. Participation is not a requirement for application submittal. Webinar participants and meeting participants<br>must register by 4/13/18. Webinar and meeting instructions will be emailed to registrants on 4/16/18.

To register contact the Great Bay Coordinator,

M

The May 2018 Grant Program Information and Application Instructions (download in MS) Word or PDF) and Application Form (download in MS Word or PDF)

#### **News**

Land Protection Transaction Grants Available for Spring 2018 Land Protection Transaction Grant Project Sites, 2014-2017 (od (map) Land Protection Transaction Fall 2017 Grant Awardees Imtertion, Transaction Socio 2017 Summer Award

 $\frac{1}{2} \frac{1}{2} \frac{$ 

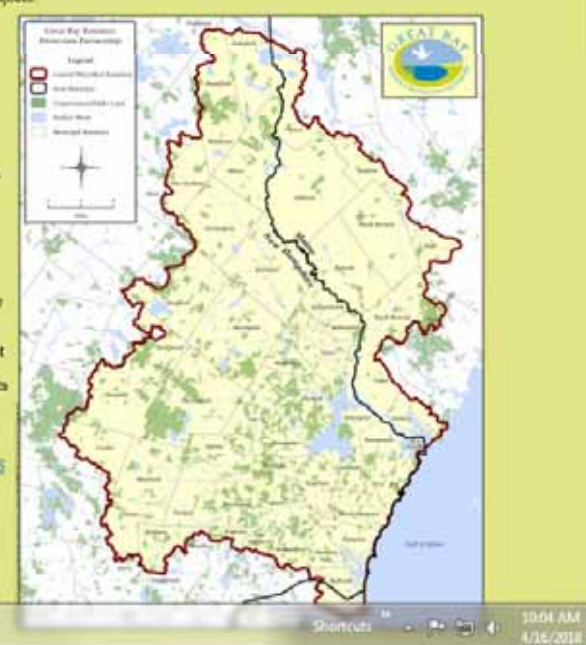

**RECEIVED BY AN ART WAY** 

 $A \star 0$ 

 $D - 1$ 

## **Appendix Instructions: NH Coastal Viewer to Determine Project Eligibility**

The New Hampshire Coastal Viewer is an online mapping tool with a geographic focus on New Hampshire's coastal watershed communities. Specific data sets are available for Maine's coastal watershed communities. The Coastal Viewer can be used to screen your project's eligibility for this grant program. *Note that the following instructions are based on the March 2018 version of the Coastal Viewer. Users should refer to guidance on the Coastal Viewer for updates that may be introduced in subsequent releases of the website.*

A landing page on the Coastal Viewer was developed specifically to meet the screening needs of this program at http://nhcoastalviewer-lptg.unh.edu/. This page only displays the data layers that are relevant to the grant program's eligibility; to view all the Coastal Viewer data layers use the dropdown on the left side of the screen under the "Layers" heading and select "All Layers".

There are a variety of getting started and training resources for the Coastal Viewer at http://www.nhcoastalviewer.org/. If you are new to the Coastal Viewer please consider watching the 9-minute Get Started video, which will help you to understand how to use the application. Basic navigation of the viewer and its tools are described.

Data layers in the Coastal Viewer are organized by folders, some of which you need to drill down through (clicking the check box along the way to activate them) to get to the data layer that you want to view. Folders are differentiated in the list below by underlined headings, whereas data layers are shown in **bold** below. When you turn on a folder you are not turning on a viewable data layer, but rather enabling the viewing of a **data layer** within the folder; the **data layer** needs to be turned on to view it (and all folders it is within also need to be activated—*this is a common pitfall and frustration for these types of applications*).

When you open the Coastal Viewer using this link you will see the following structure of folders and **data layers** available for viewing in the "Layers" list on the left side of the screen:

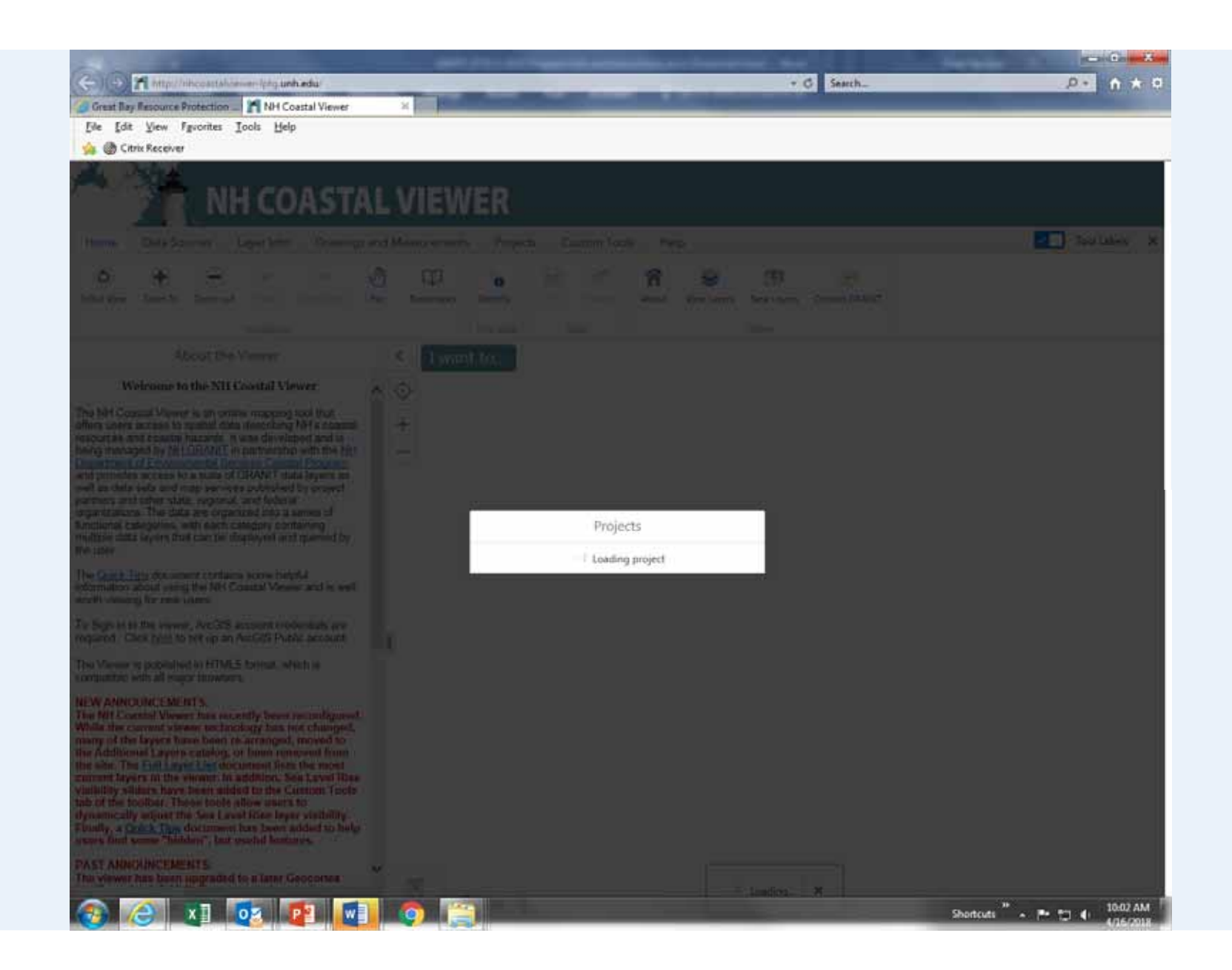

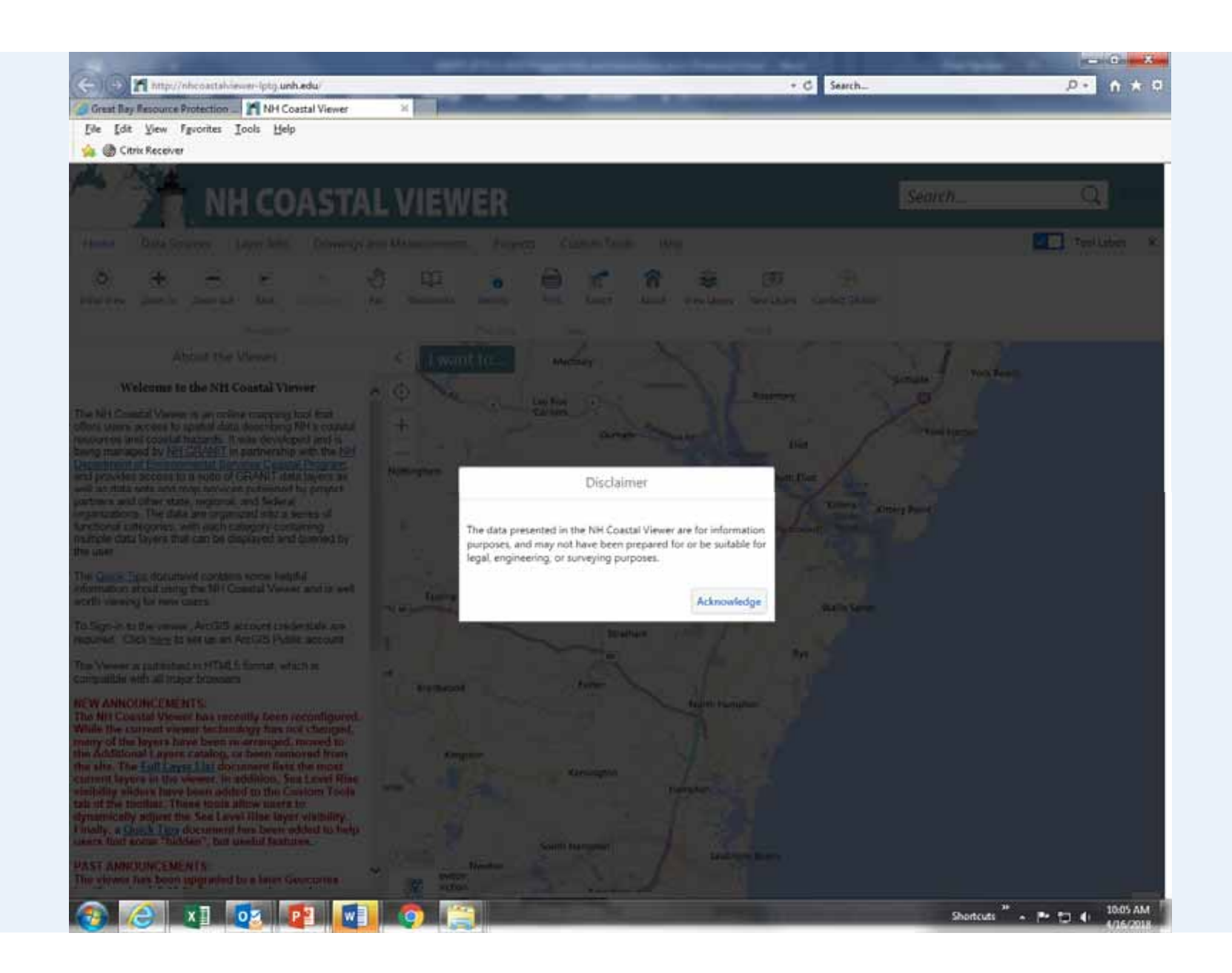

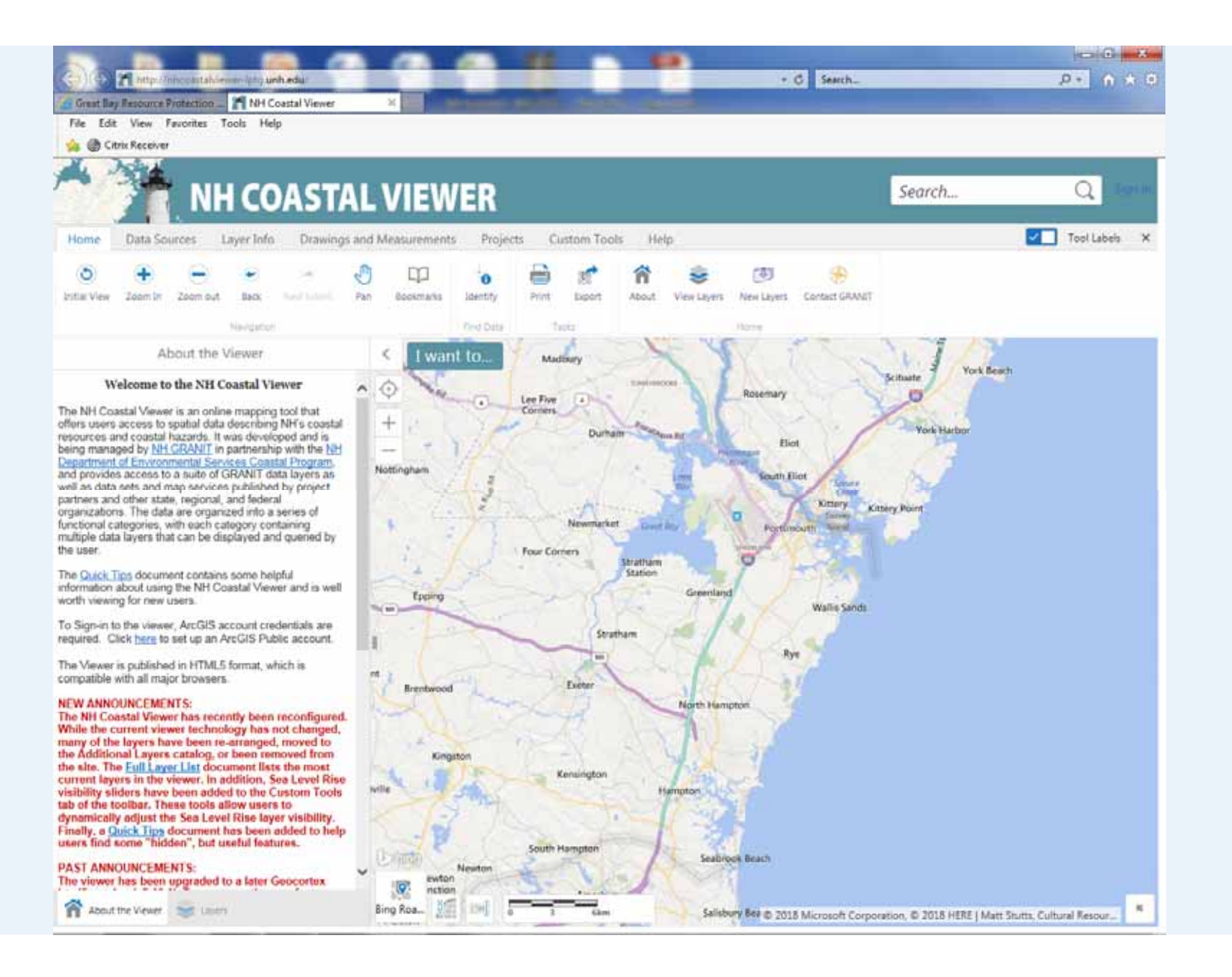

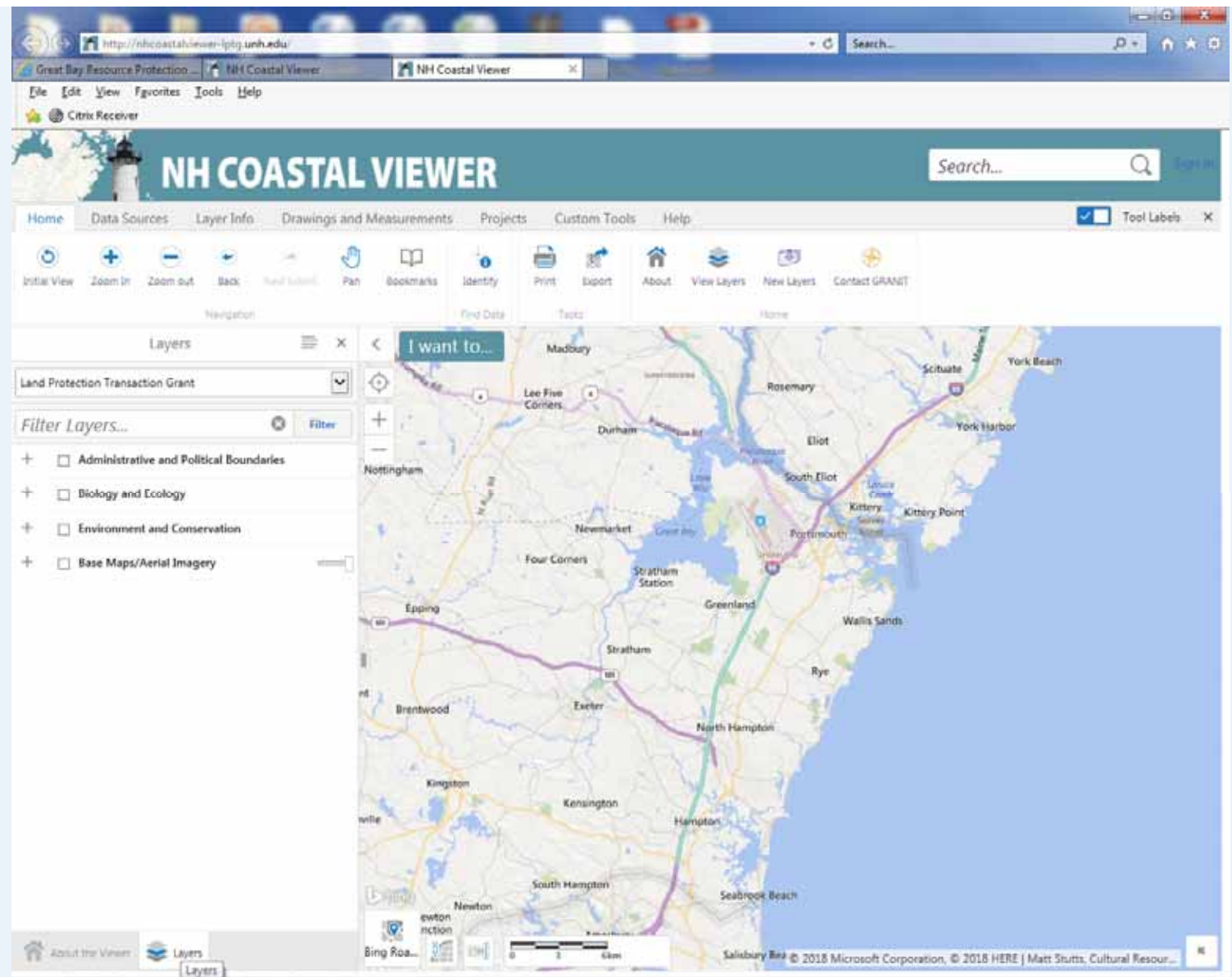

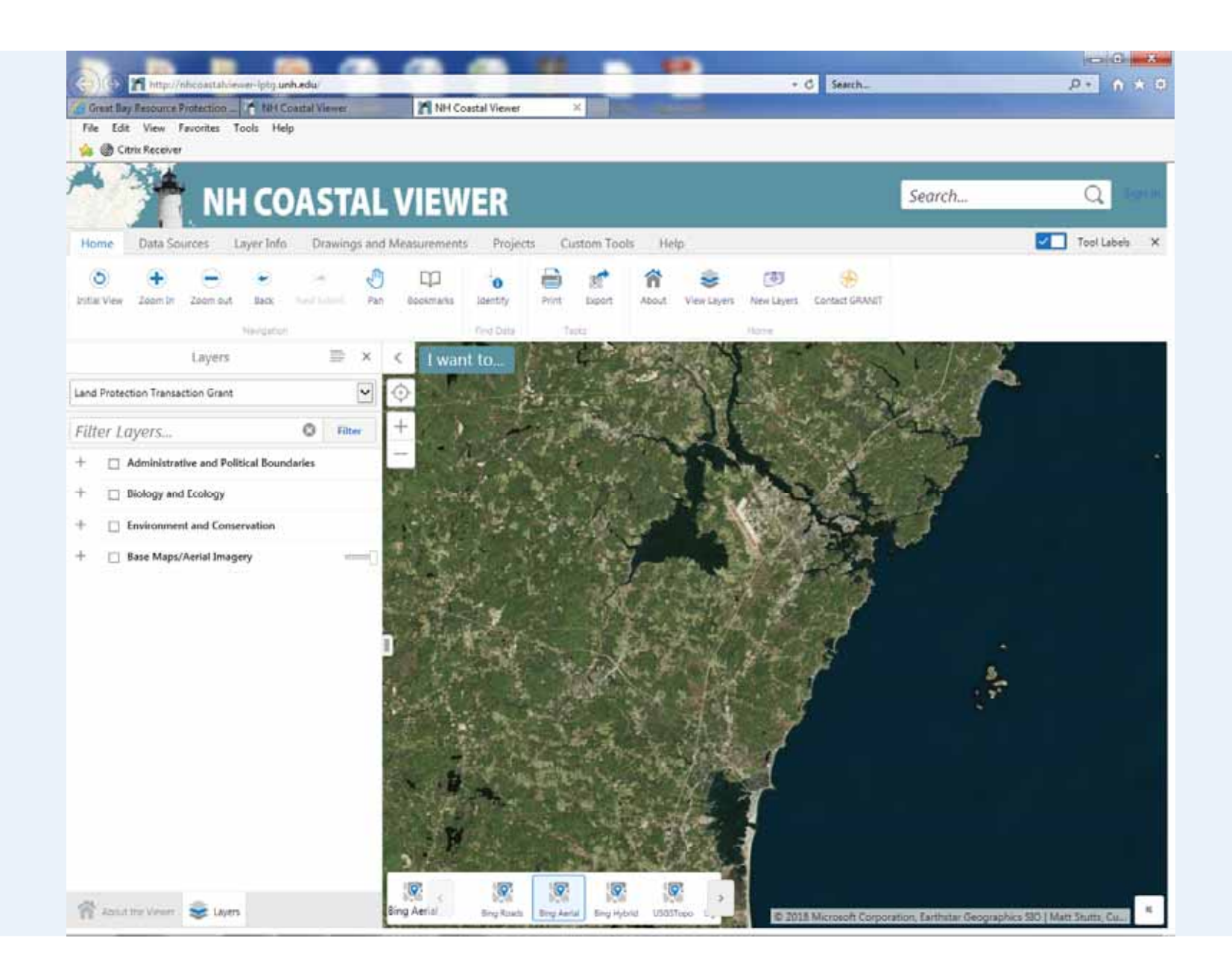

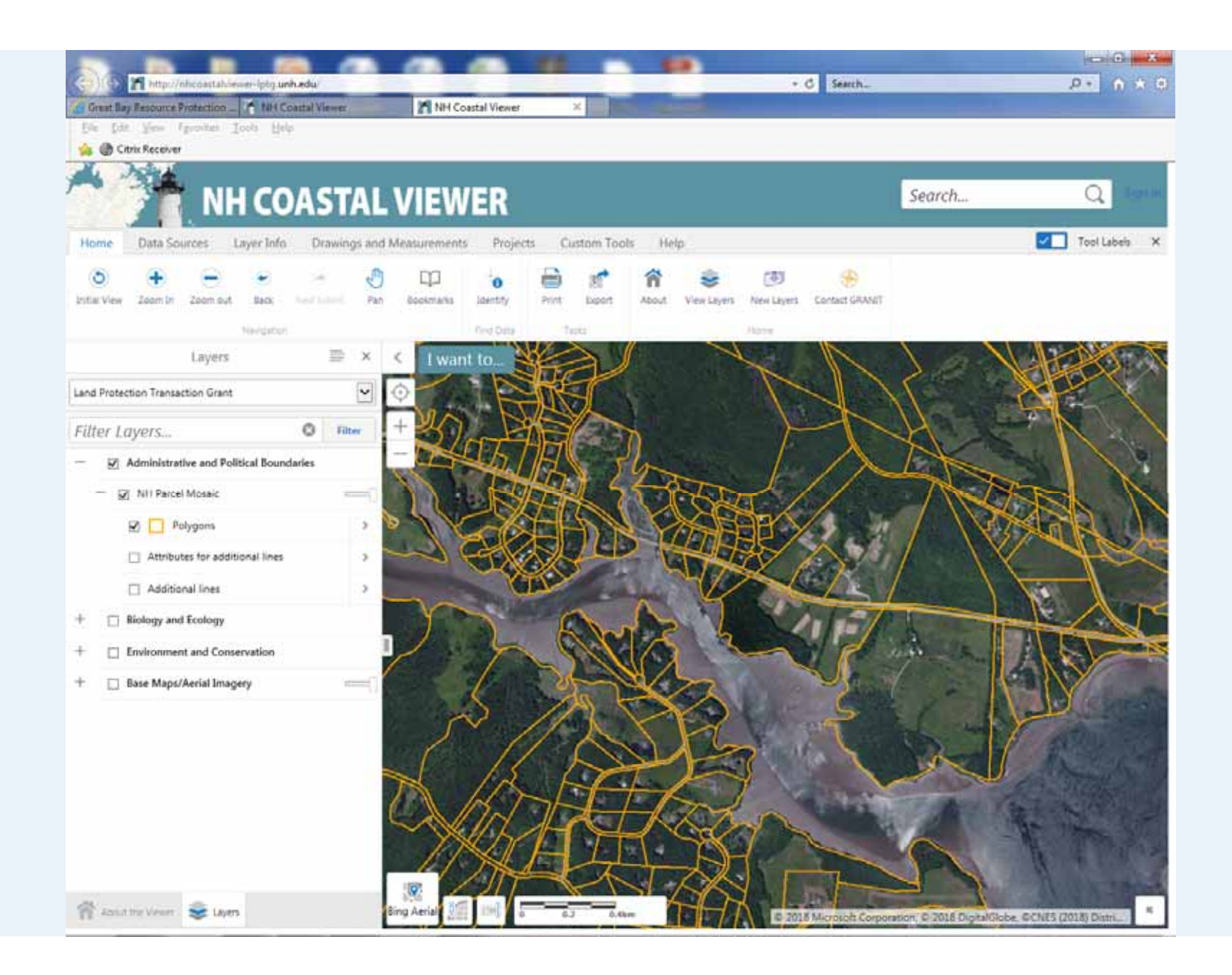

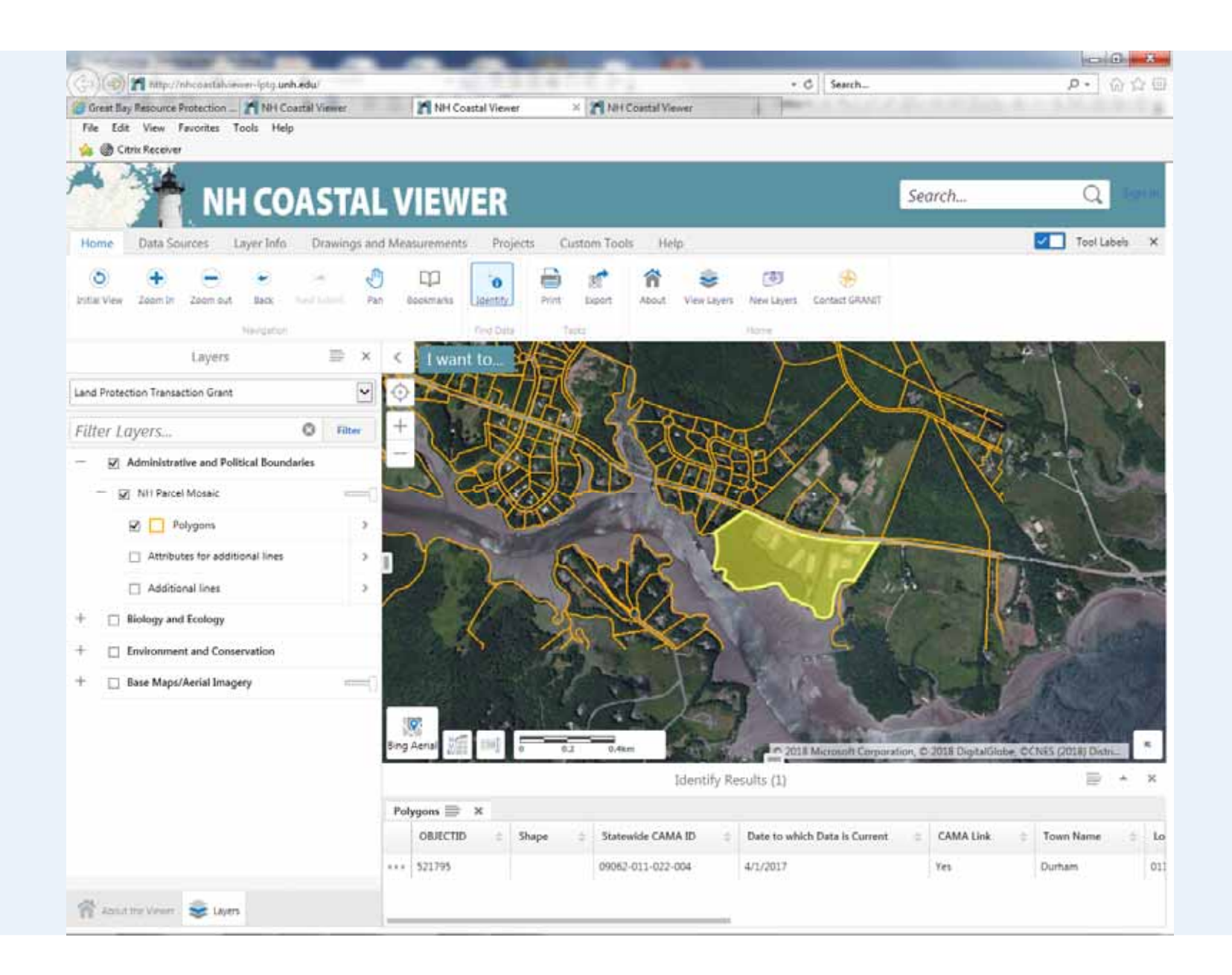

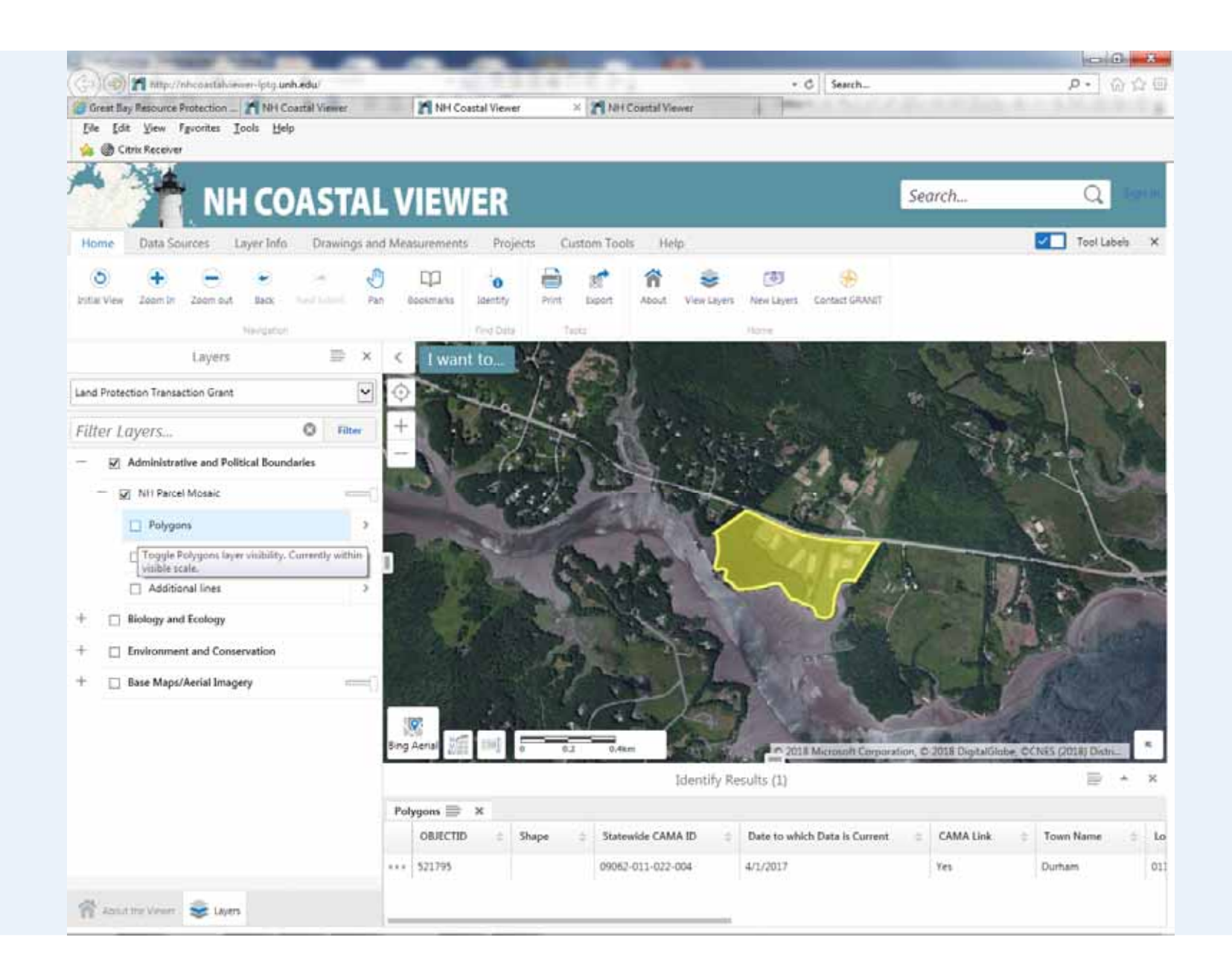

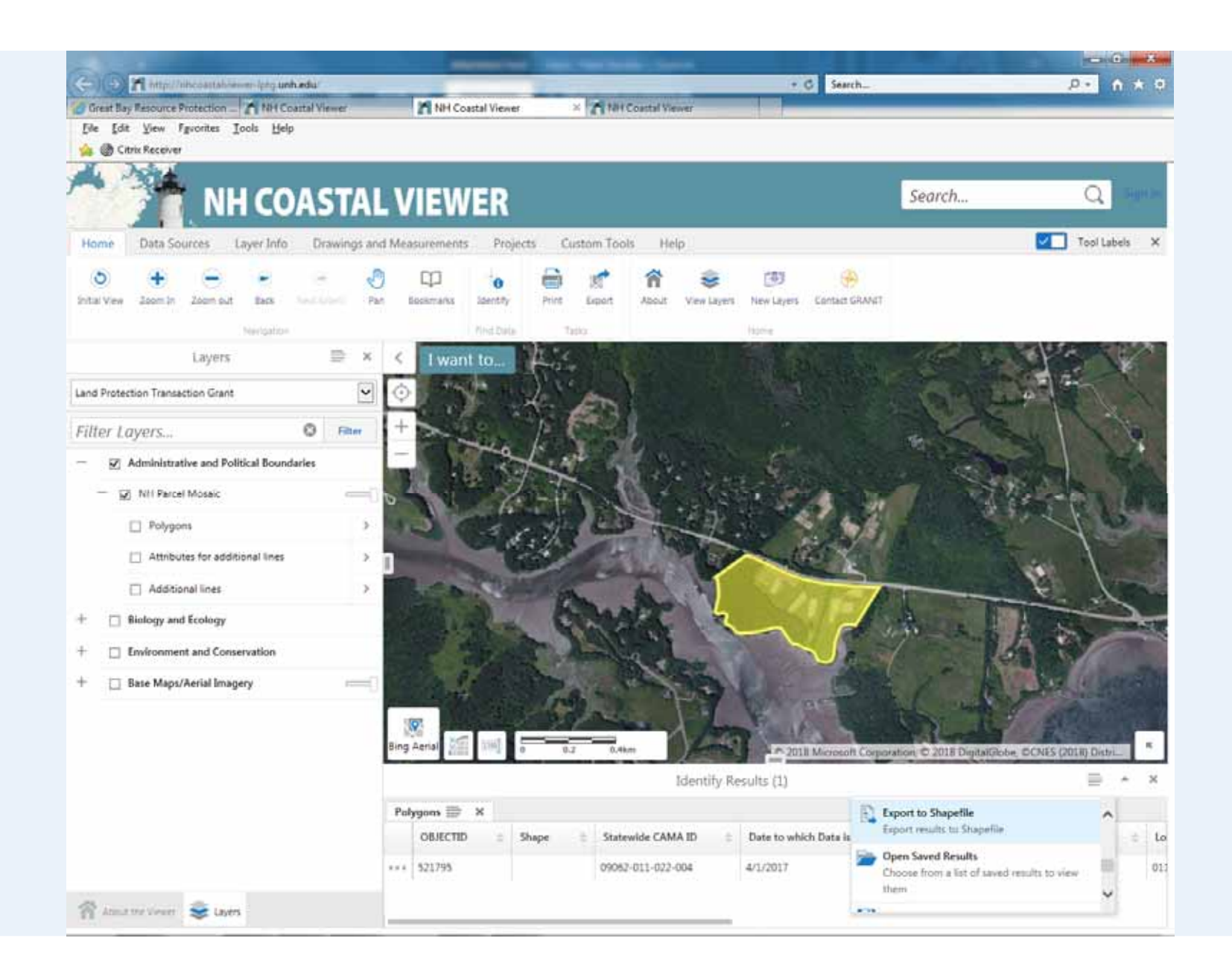

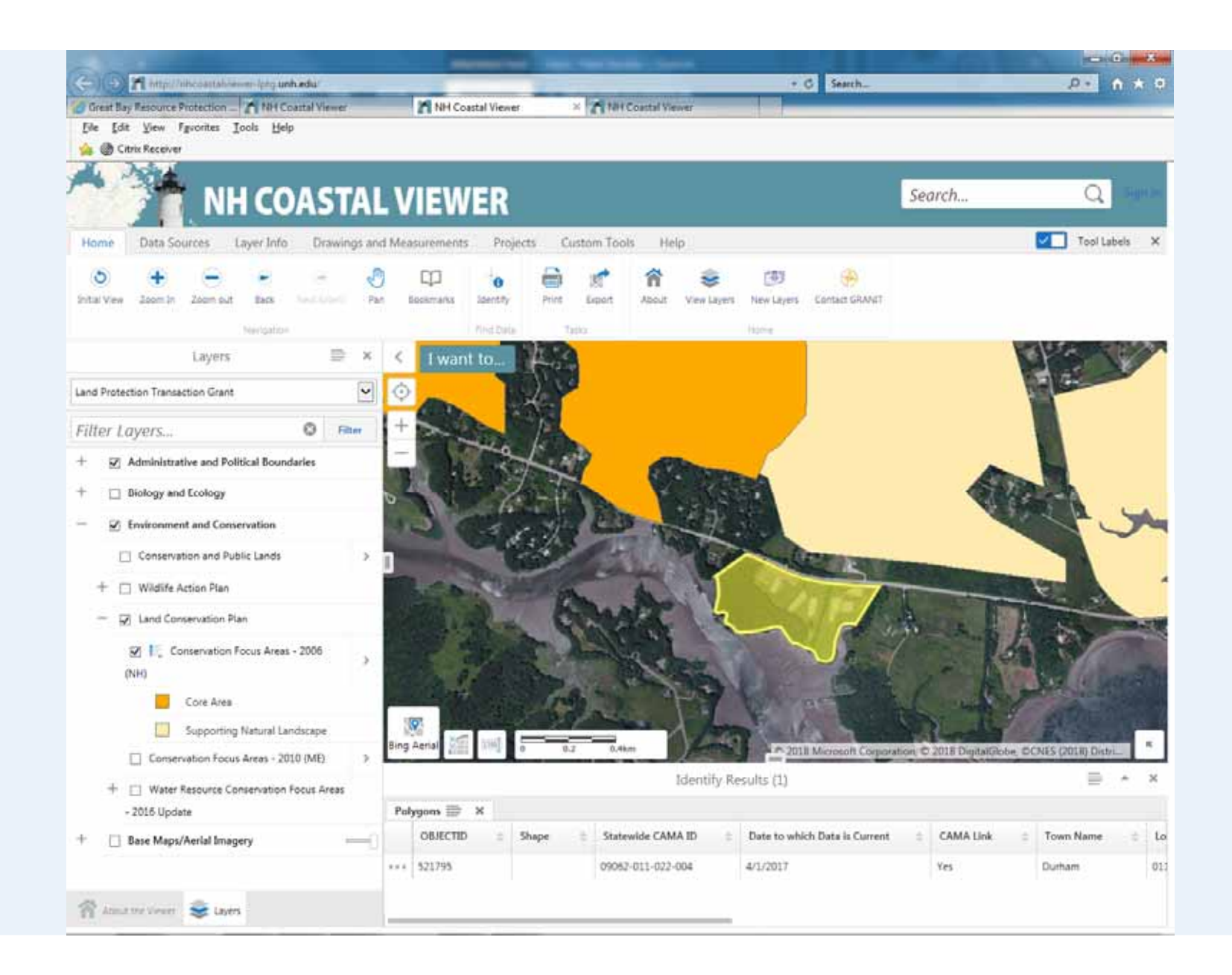

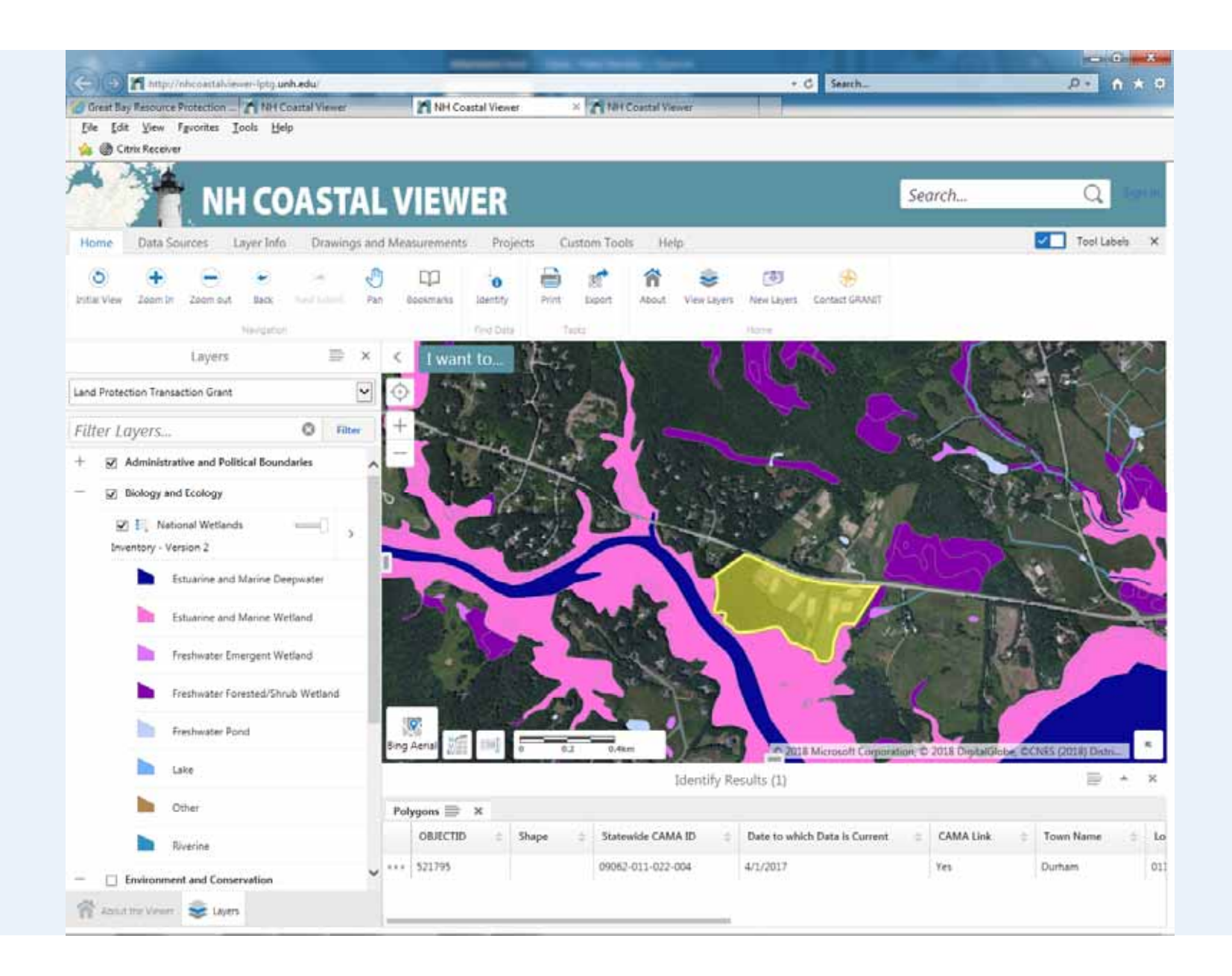

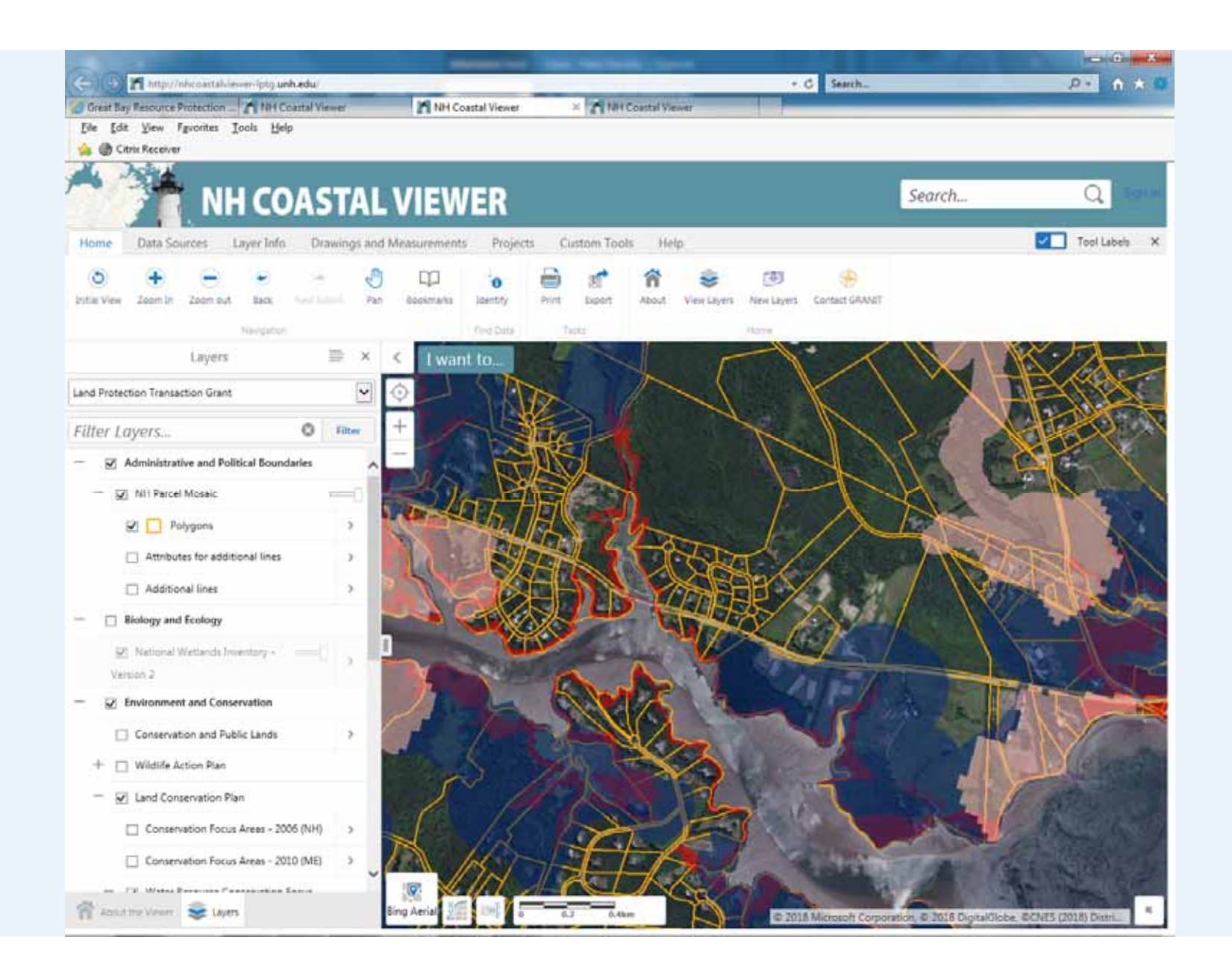

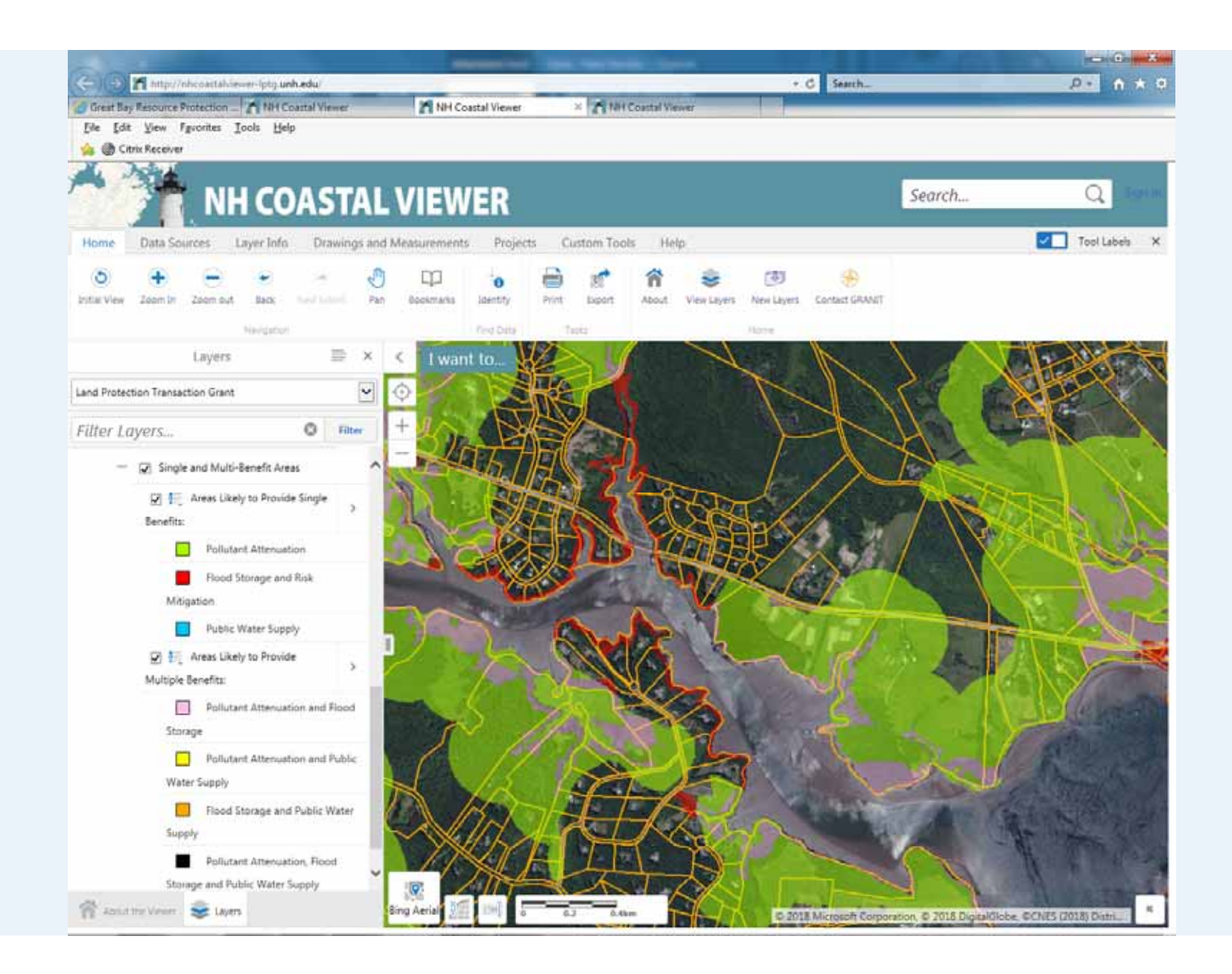

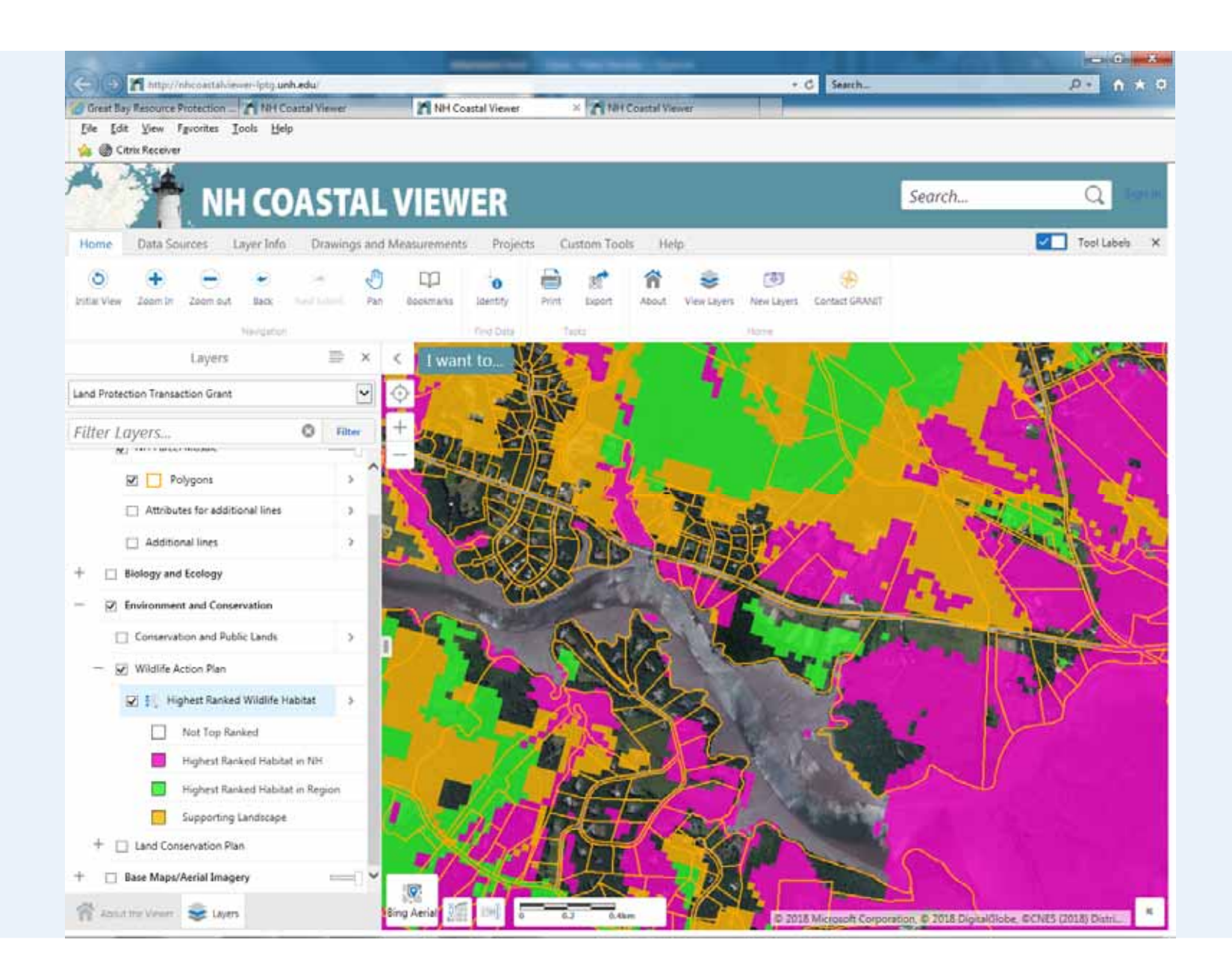

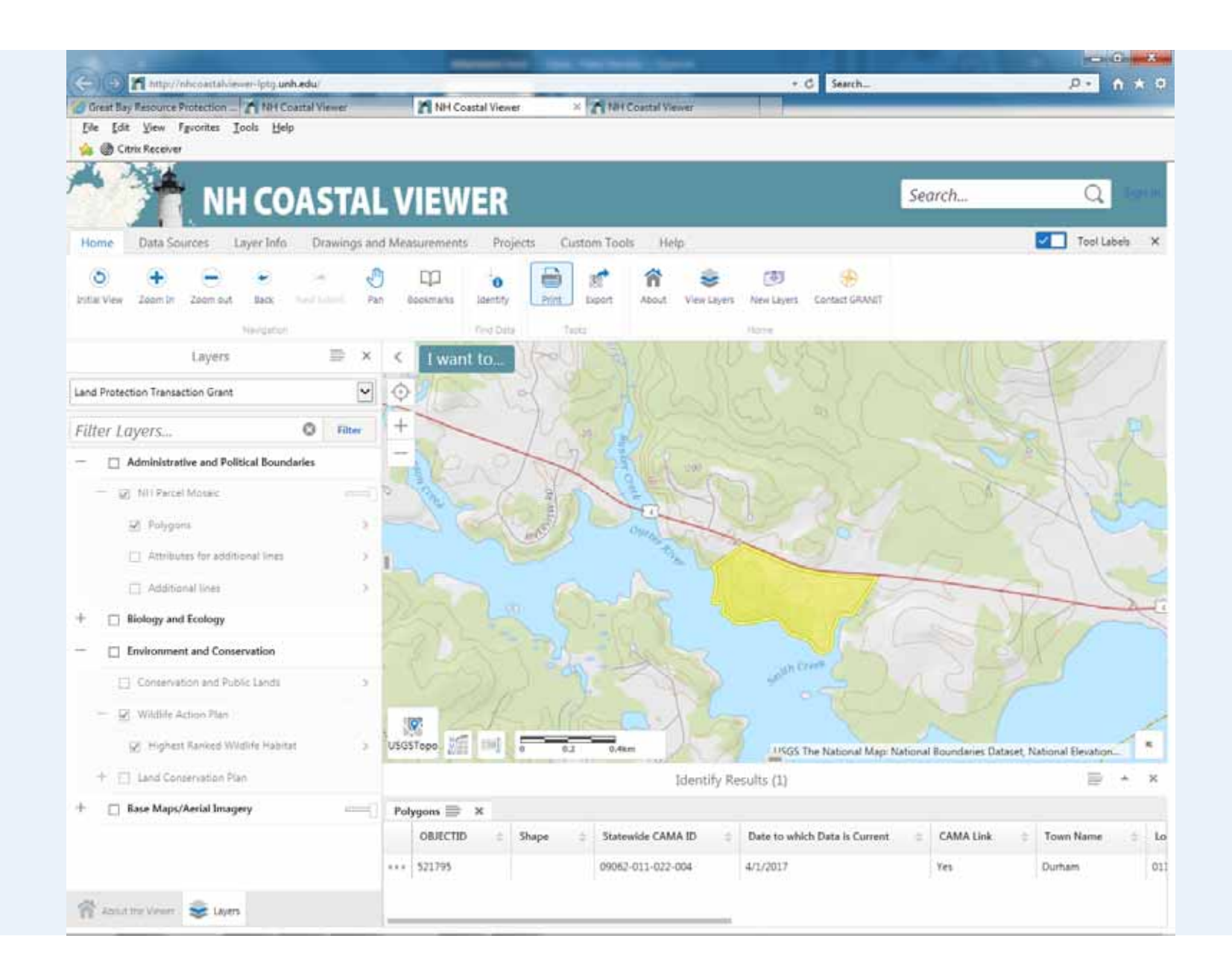

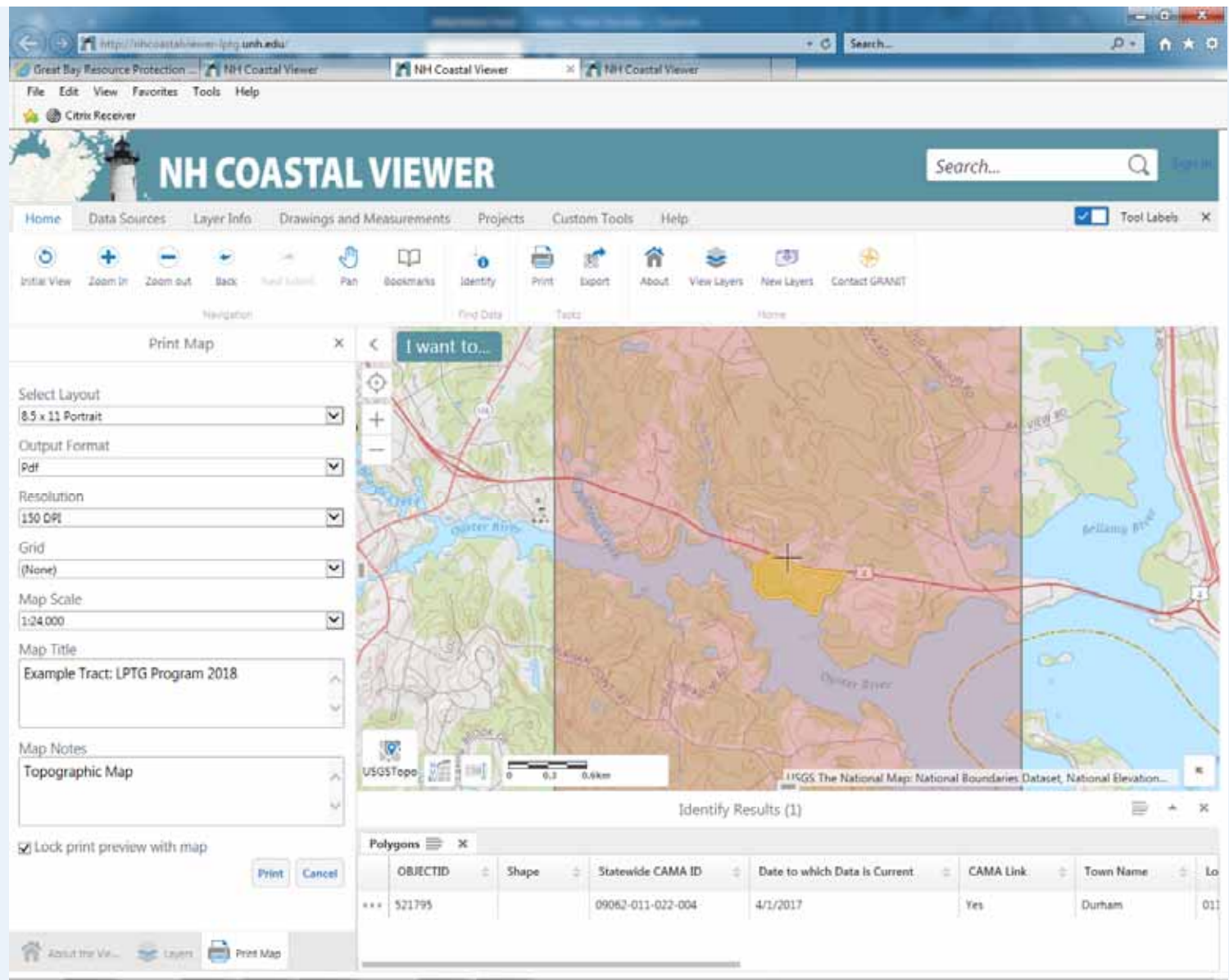

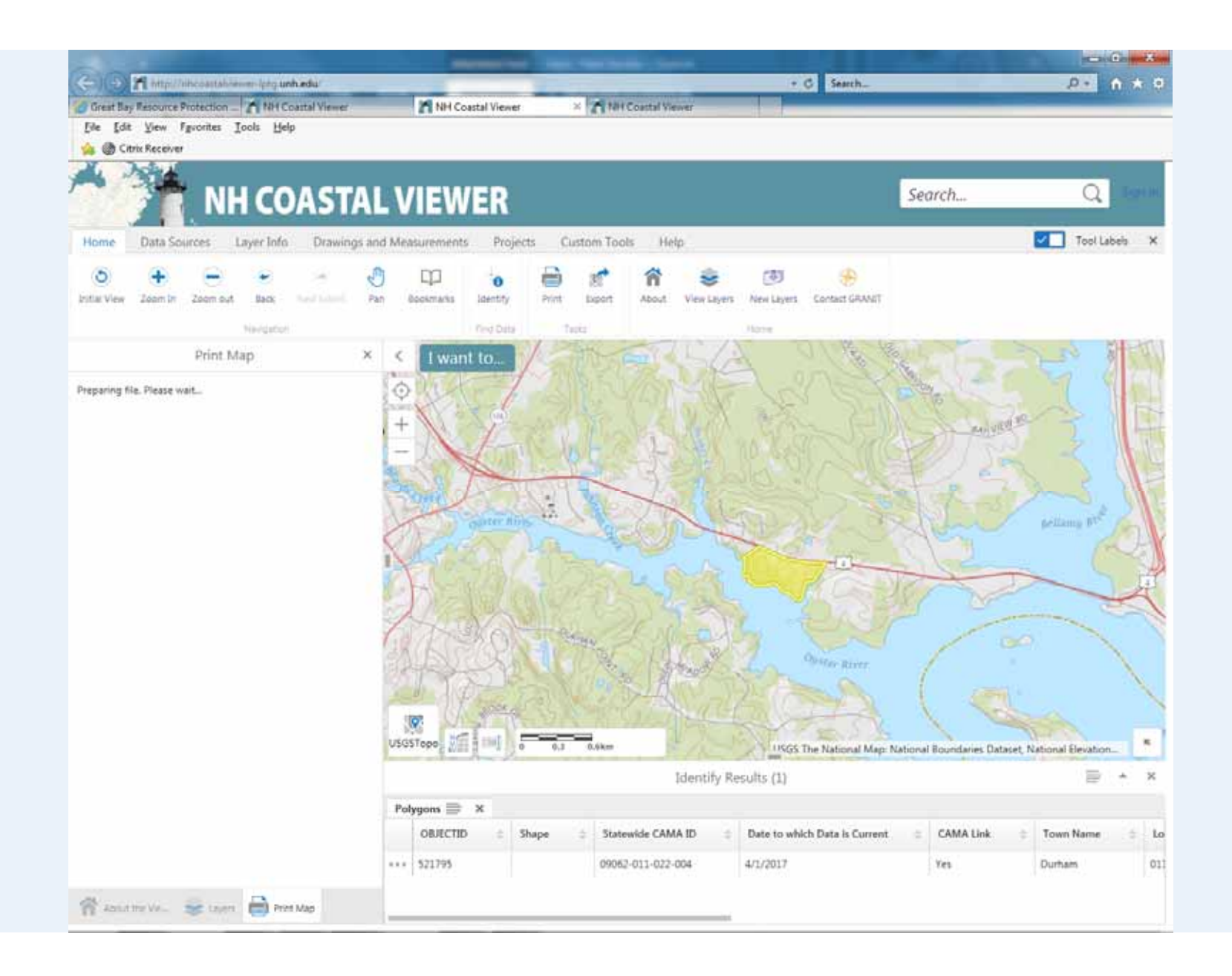

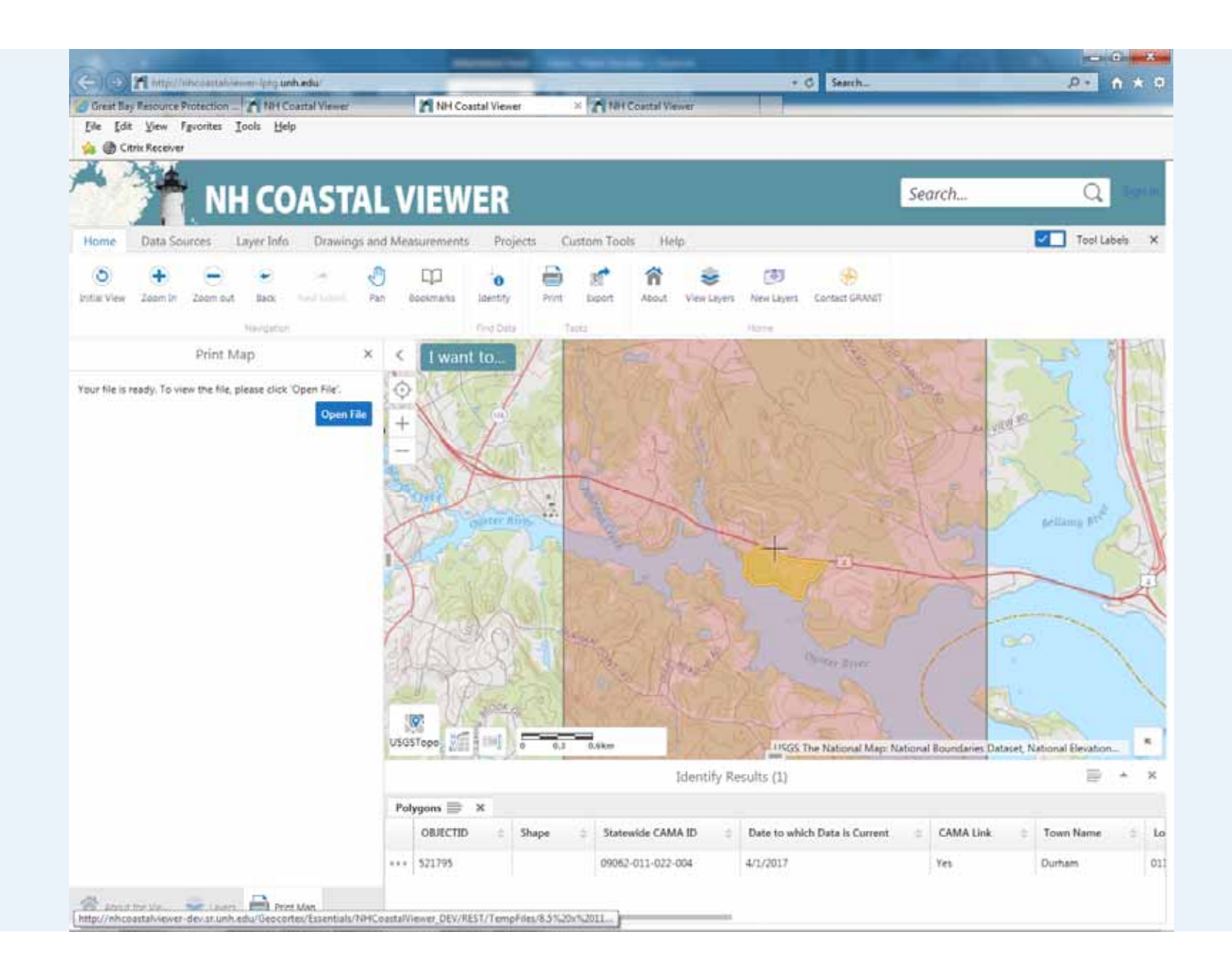

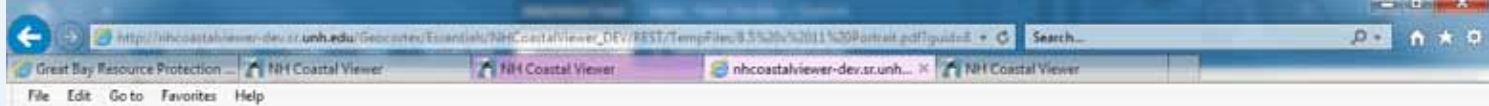

**SA @ Citrix Receiver** 

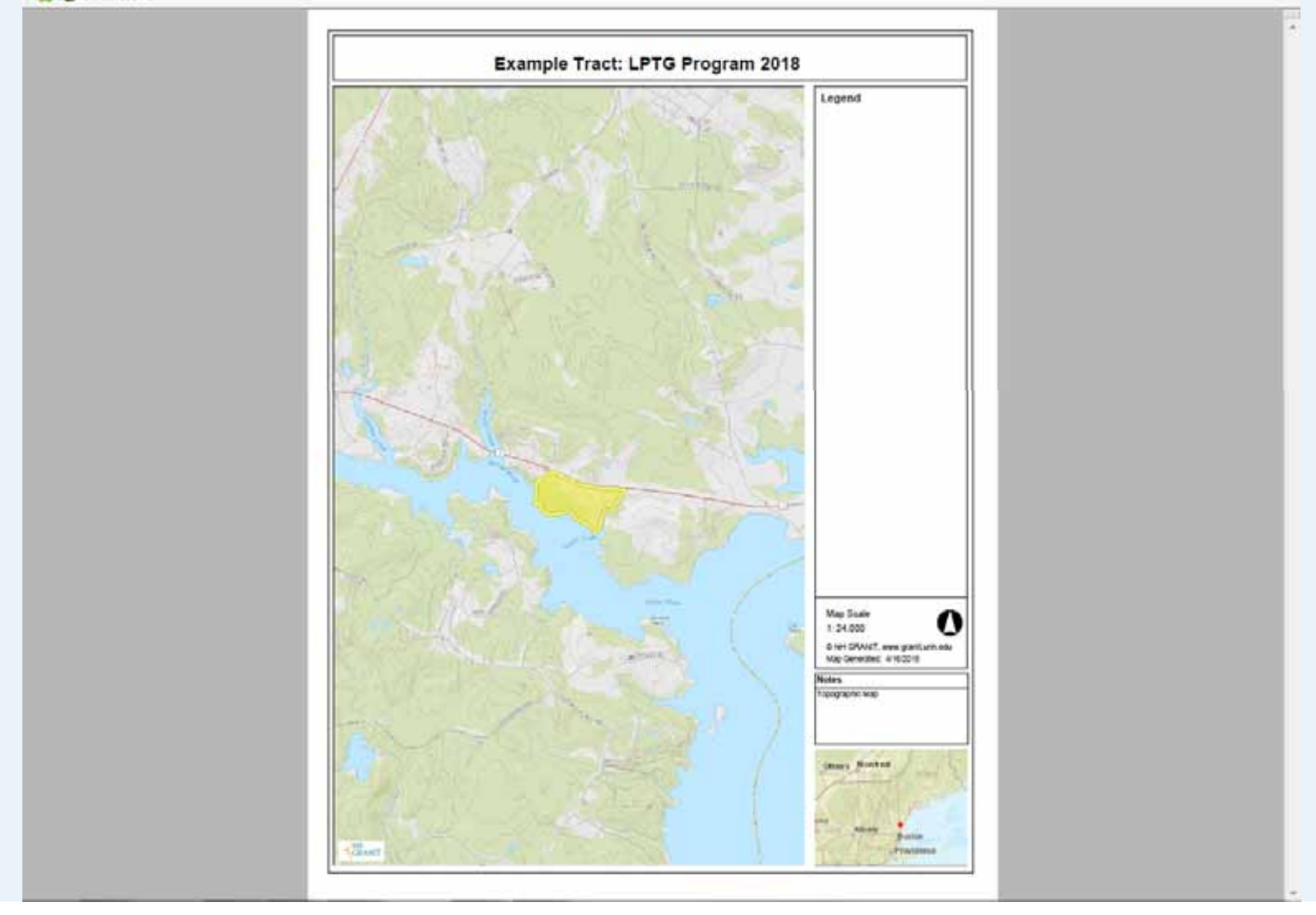

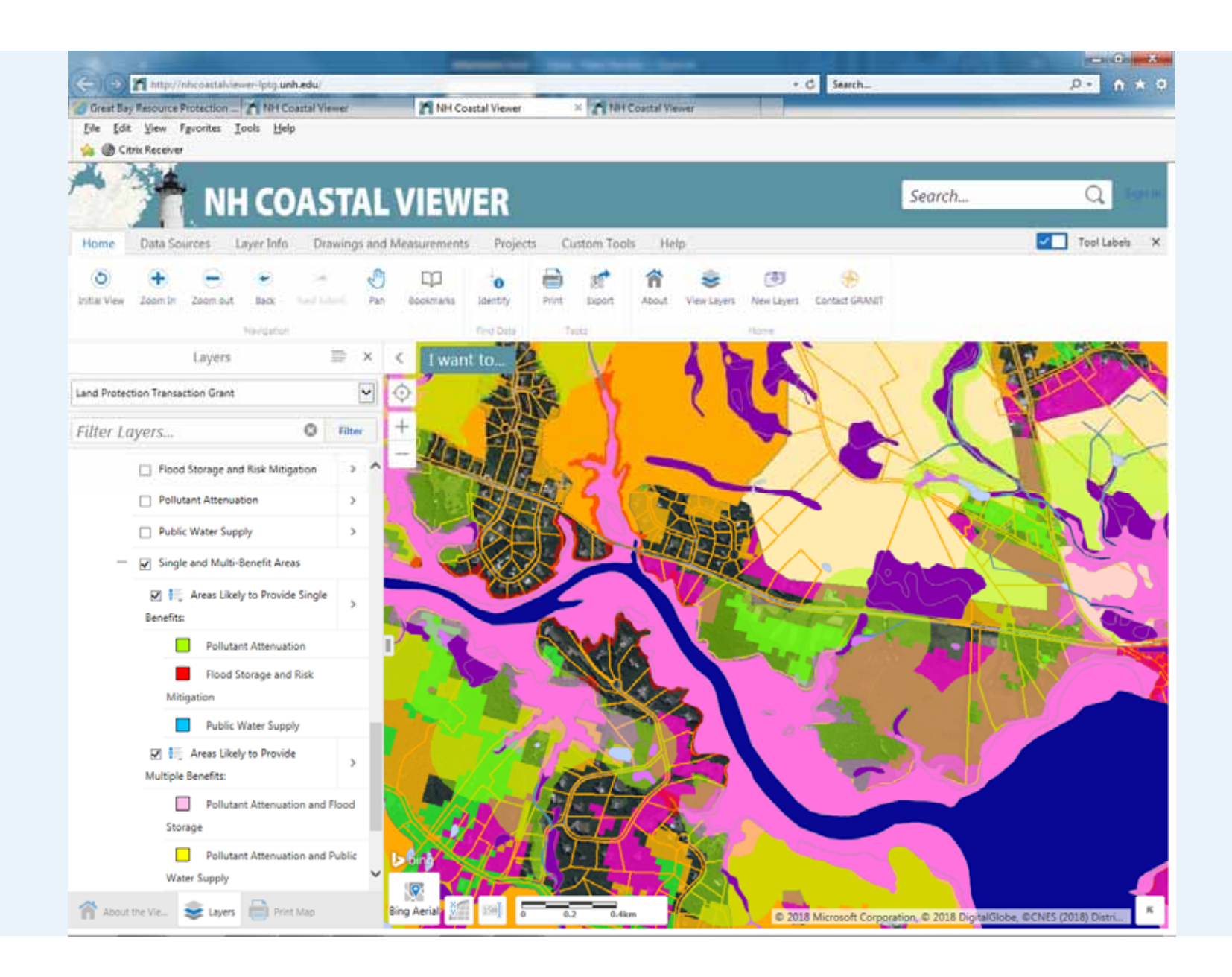

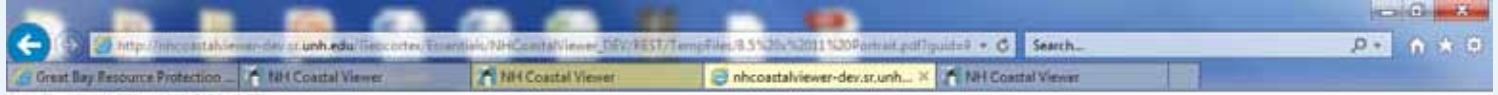

Ele Edit Goto Fgvorites Help

**A** @ Citrix Receiver

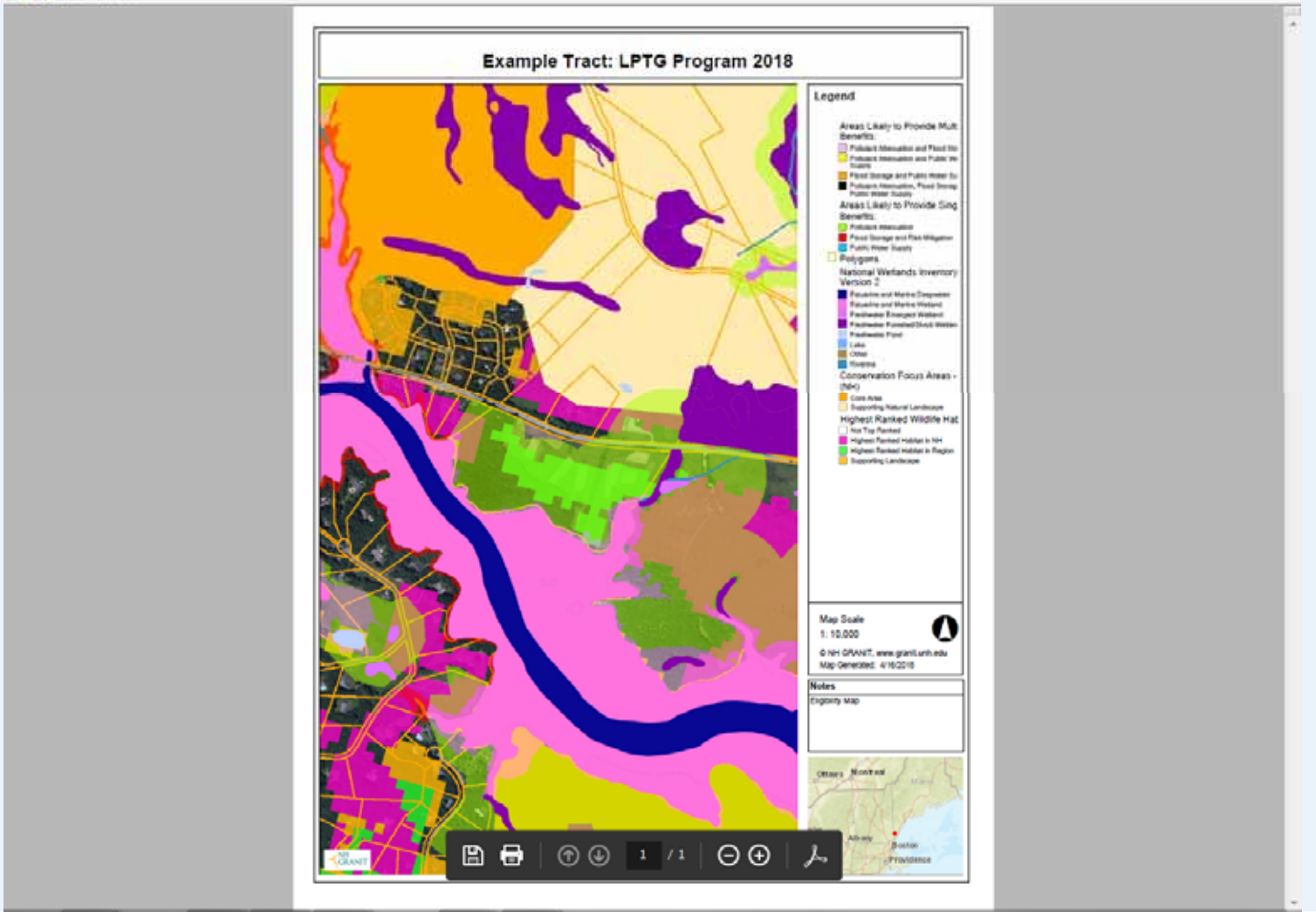